# Ranking A Video In 30 Minutes

**1.The first thing** that you need to do, is find your niche and the keywords you are targeting. We always recommend going with long tail buyer keywords. Always focus on keywords that have at least 3 words in them, and that are focused on buyers.

## **For example, the keyword:**

*"plumber New York"* 

Is a hard keyword. And it's not a "buyer" keyword. There can be a lot of people searching for plumbers in New York, but New York is huge so the keyword is not focused. If you do not have any idea for longtail buyer keywords, you can always use Google Search suggestions to find keywords. Here is an example:

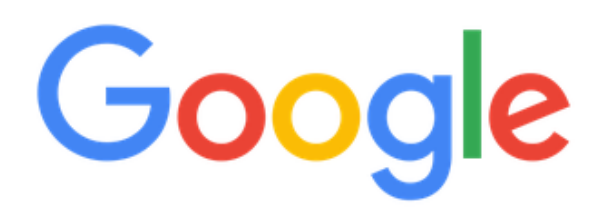

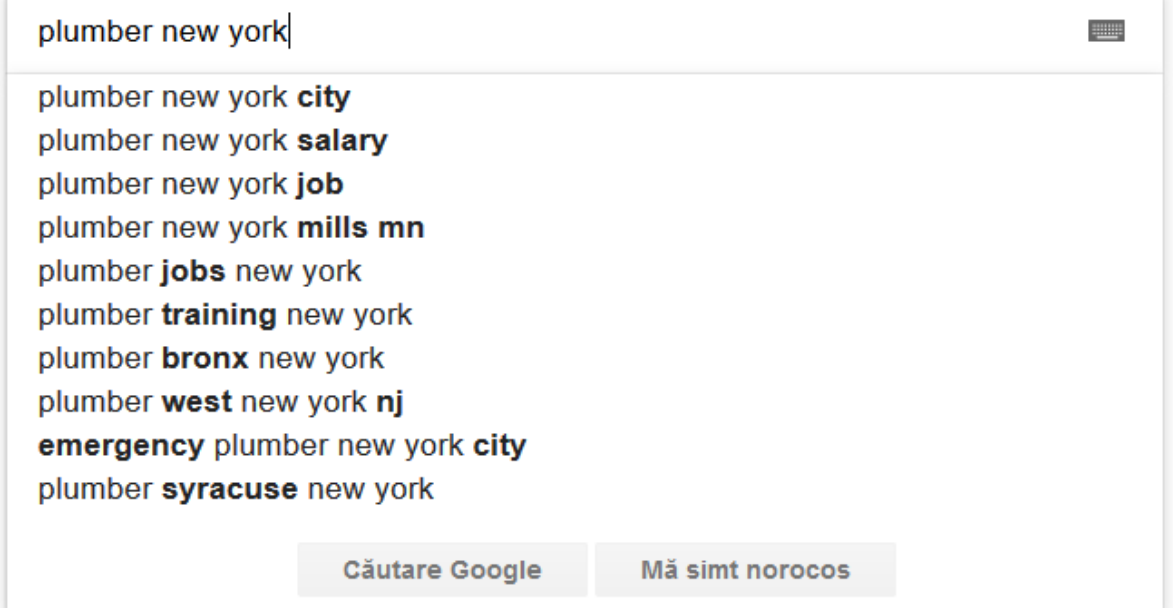

Raportați predicțiile neadecvate

In this case, it's best to go with keywords like:

*Emergency plumber New York Manhattan Nonstop plumber New York Manhattan The best plumber in New York Manhattan 24/7 plumber New York Manhattan cheap plumber New York Manhattan*

The same thing goes for the ECom niche. If you are trying to sell an iPhone X case, the keyword:

*"iPhone x case"*

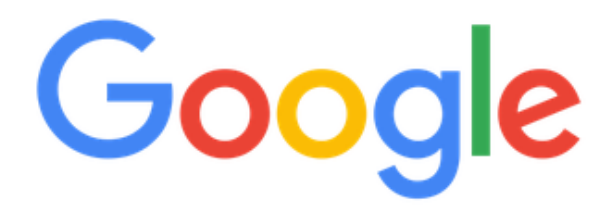

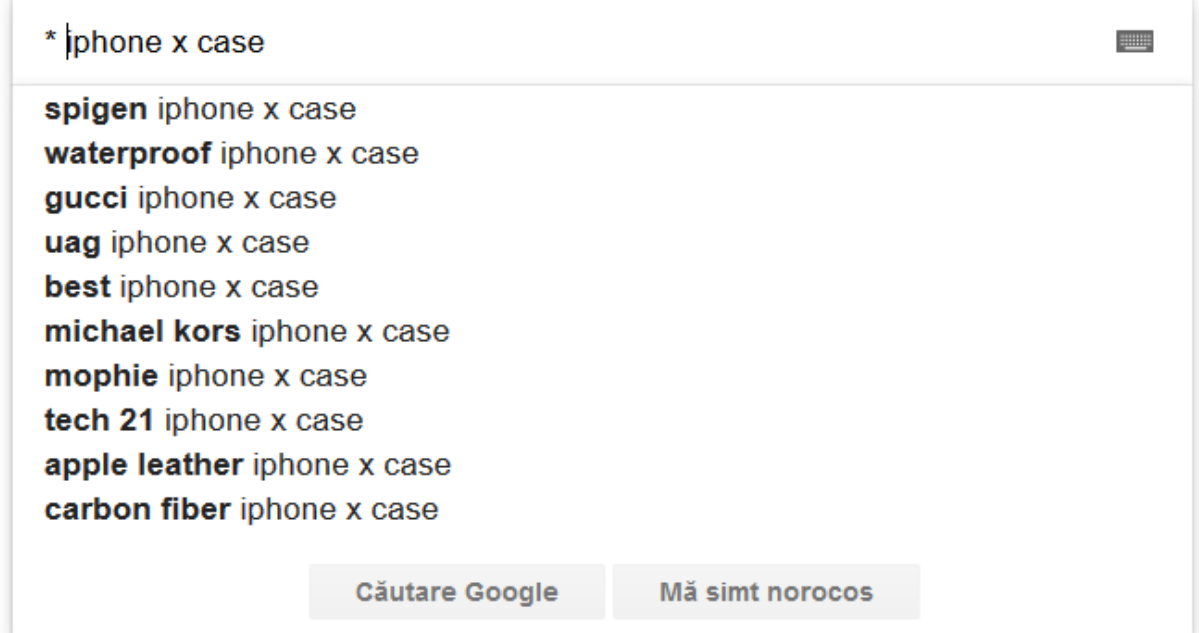

Raportați predicțiile neadecvate

Is impossible to rank on. But if we try to target the keyword:

*"best cheap waterproof iPhone x case "*

We will have a lot more success ranking. This are examples but apply the same technique with your own keywords and niche, and you will see you will have good rankings and quality TARGETED views.

2. Now that we have our keyword (we will target the 'emergency plumber in New York Manhattan'), we need to create a video for it. The video DOES NOT need to be high quality. A simple slideshow video is more than enough!

Just make sure that in the first and last slides (at least) to include a text like "Give us a call now, check phone number in description" or "Check link in description".

If you do not want to create a video, you can go t[o http://fiverr.com](http://fiverr.com/) and hire somebody to do it for you.

The video should be **16:9 ratio, 720P (1280x720) pixels**

What is important, before uploading the video, is that the video filename must be identical to the keyword you are targeting. In the "plumbing" example, the video file name should be:

**Emergency plumber in New York manhattan.mp4**

**3. The next step** is to write the SEO optimized title, description and tags.

In this example we will use the "emergency plumber in New York Manhattan" keyword.

**a) The TITLE must contain** the keyword you are targeting and it's very good to include another similar keyword also. Here is an example title that you can use:

*Emergency Plumber in New York Manhattan – Non-Stop Plumber In New York*

**b) The DESCRIPTION must contain** the keyword you are targeting at least 2 times + try to fill it with other related keywords. On the first 3 lines of the description, enter the most relevant information like Website Link, Facebook Fan page, Phone number etc.…

After the first 3 lines, include an article (or simple sentences) that should have between 300 and 500 words.

*For the best price please visit [http://mysite.com](http://mysite.com/) You can also give us a call at: 8172312312 Subscribe to our channel for more details!*

*We are always on-call for your emergency plumbing needs in New York Manhattan. We have been providing expert plumbing services in New York and mechanical services throughout NYC for over 10 years. Our response time is stellar, and we can handle all aspects of plumbing issues. We have seen it all during our decade-plus of operations, so call us with any job, big or small!*

*If you are looking for an emergency plumber in New York Manhattan don't wait anymore and give us a call now!*

*Non-stop you can reach us if you have emergency plumbing issues in Manhattan…*

We also recommend including social media links if you have them. So, links to Facebook, Twitter, Google Plus can help give your video better SEO and better ranking chances. You can also include the words "Subscribe to my channel" to gather subscribers.

**c) The tags should contain** at least 7 keywords, related to your main keyword. The first tag should be our main keyword. In our example, we can use tags like:

> *emergency plumber in New York Manhattan, best plumber in new York, nonstop plumber new York, plumbing emergency in new York Manhattan, emergency plumbing in Manhattan, cheapest plumber in new York*

**4. Now that we** have our video created and our video details written, we can upload the video on YouTube. Upload the video buy going to[: https://www.youtube.com/upload](https://www.youtube.com/upload)

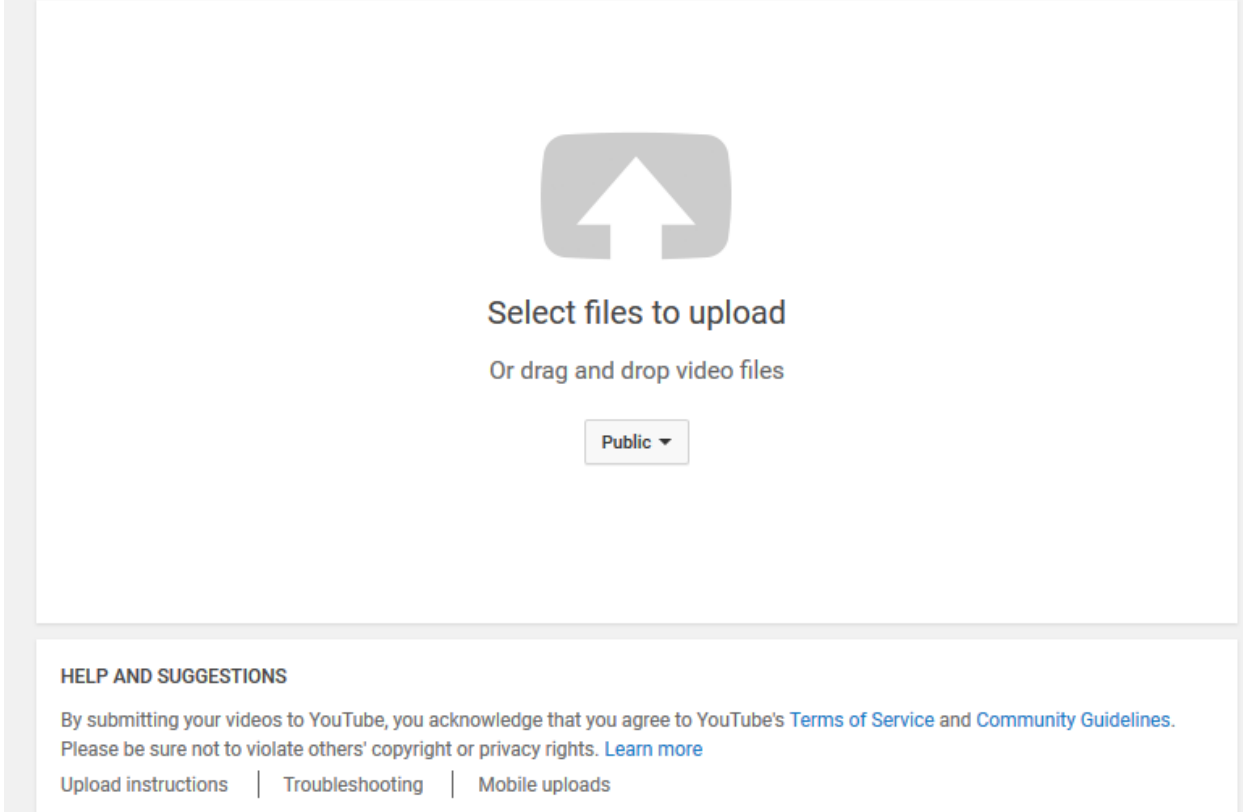

Select your video file and set the title, description and tags that you created on step 3.

Initially, upload the **video as UNLISTED**, also set the video category and select the default language of the video (in our case English).

**5.Your video is uploaded.** What I recommend is to add 1-2 comments and 4-5 likes to your video. You can ask a friend to help with this. If you have multiple channels on your YouTube account, you can use your other channels to add some quick comments and likes to your video, to give it a good boost.

Another thing that you can do, is visit the video **(from a different PC, where you are NOT logged in with your account)** and refresh the page 30-40 times to give it quickly 30-40 views.

That's it!! All that you must do now is edit the video in YouTube creator studio, and make the vide PUBLIC (remember, we marked the video as unlisted when we uploaded it)

Not all videos will rank, and not for all keywords. That's why I recommend uploading a video, for each keyword (long tail buyer keyword) that you are targeting.

## ALL STEPS REQUIRED

#### **1. Create a video with 16:9 ratio, 720P (1280x720) pixels**

#### **2. Video file name will be the same as our main keyword**

#### **3. In video file meta details (Right click on video file, click on Properties and click on Details)**

- a. Title will be video file name
- b. Subtitle will be related with keywords
- c. Give some related tags
- d. Write related comment

#### **4. Default video upload settings:**

- a. Set as unlisted
- b. Set category
- c. Set Language and so

#### **5. Video title goes with main keyword**

#### **6. In the video description:**

- a. Description will be minimum 300-500 words for Google Ranking
- b. First 3 lines of description must contain relevant information
- c. Use mail keyword + similar keywords in video description
- d. Video link will be inserted in this description

e. Give social media links, like facebook page, group and twitter link "Follow us: Google+ | Facebook"

f. Write: "Subscribe to our channel"

g. Give related keywords or search terms as much as possible

**7. Tags will be related with keywords and first one will be main keyword/video related popular channel name. Give tags as much as possible.**

**8. Create a 1280x720 pixel thumbnail and name it with main keyword. Thumbnail file details will be like below (Right click on video file, click on Properties and click on Details)**

- a. Title will be thumbnail name
- b. Subtitle will be related with keyword
- c. Give some related tags
- d. Write related comment

## **9. If all is done, publish and monetize it.**

### **10. Backlink:**

a. Facebook - 10 links, Twitter - 10 links, YT Comments 5, and others social sites recommended by YouTube

b. Embed your video on any site.

12. Make minimum 30 instant views within 24hrs anyhow but do not yourself.

## **OTHER IMPORTANT FACTORS:**

- 1. Embed
- 2. Instant Views
- 3. Keyword on Title, description and tag
- 4. Description Content